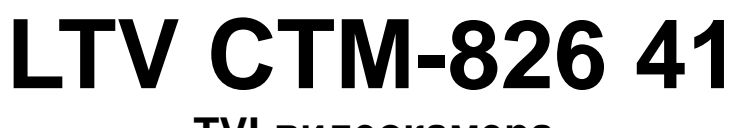

## **TVI-видеокамера**

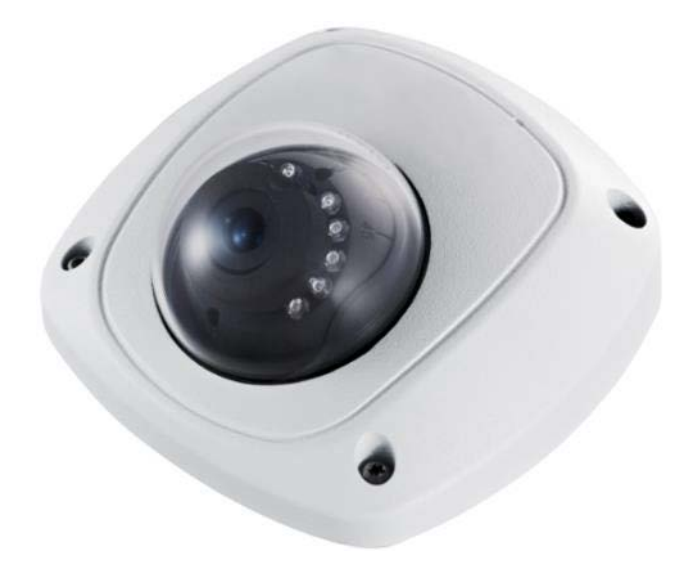

## **Инструкция по быстрому запуску** Версия 1.1

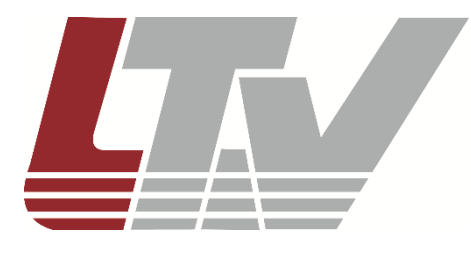

www.ltv-cctv.ru

Благодарим за приобретение нашего продукта. В случае возникновения каких-либо вопросов, связывайтесь с продавцом оборудования.

Данная инструкция подходит для HD-TVI-видеокамеры LTV CTM-826 41.

Сведения, представленные в данном руководстве, верны на момент опубликования. Производитель оставляет за собой право в одностороннем порядке без уведомления потребителя вносить изменения в изделия для улучшения их технологических и эксплуатационных параметров. Вид изделий может незначительно отличаться от представленного на фотографиях. Обновления будут включены в новую версию данной инструкции. Мы своевременно вносим изменения.

# СОДЕРЖАНИЕ

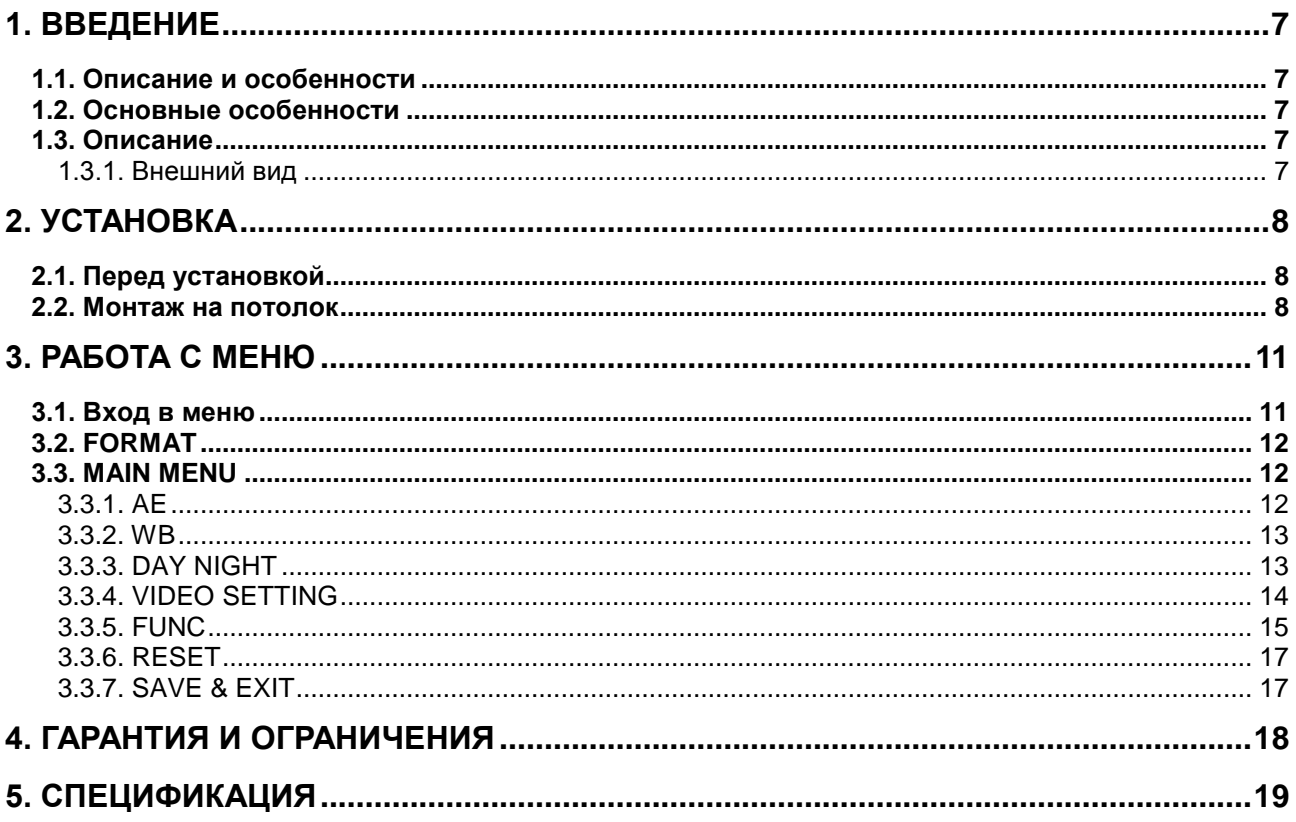

# **Правовая информация**

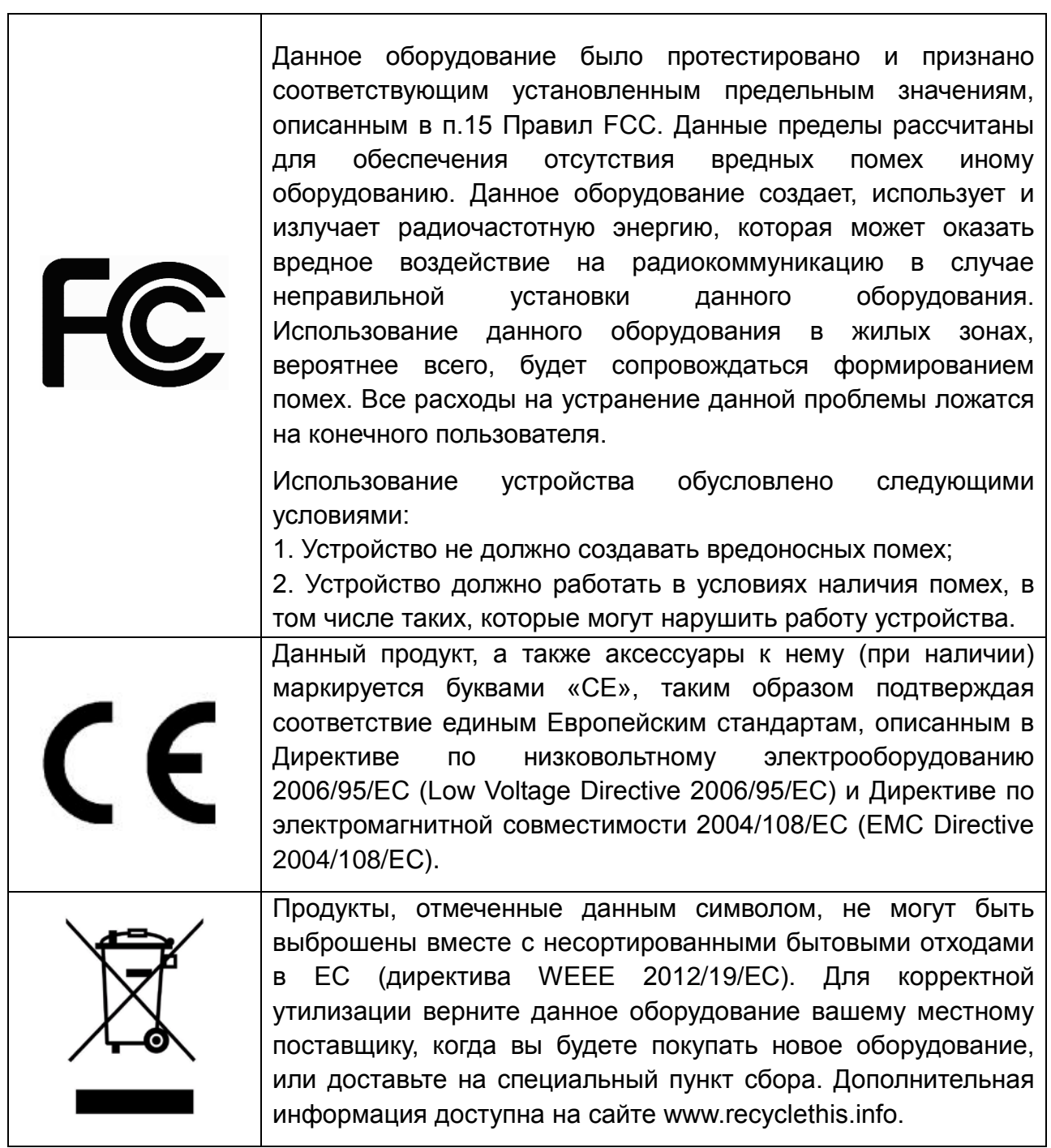

## **Правила безопасности**

Эти инструкции по технике безопасности должны обеспечить правильную эксплуатацию продукта во избежание опасности и повреждения имущества.

Инструкции разделены на **Предостережения** и **Предупреждения**:

**Предостережения**: Игнорирование любой из этих инструкций может привести к увечьям или смерти.

**Предупреждения**: Игнорирование любой из этих инструкций может привести к травме или повреждению оборудования.

## **Предостережения**

- Эксплуатация оборудования должна осуществляться в строгом соответствии с правилами электробезопасности, пожарной безопасности и прочими нормативными требованиями, действующими в вашем регионе.
- Для получения детальной информации обратитесь к технической спецификации продукта.
- Входное напряжение 12 В (DC) должно соответствовать требованиям SELV (Safety Extra Low Voltage) и Limited Power Source стандарта IEC60950-1. Для получения детальной информации о входном напряжении обратитесь к технической спецификации продукта.
- Не подключайте несколько устройств к одному источнику питания. Его перегрузка может привести к перегреву или возгоранию.
- Убедитесь, что вилка шнура электропитания надежно подключена к розетке.
- При установке продукта на стену или потолок, устройство должно быть надежно закреплено.
- При появлении дыма, запаха или шума в устройстве следует немедленно отключить кабель питания и связаться с сервисным центром.
- В случае неправильной работы продукта свяжитесь с продавцом или ближайшим сервисным центром. Не пытайтесь самостоятельно разбирать устройство. Мы не несем никакой ответственности за проблемы, возникшие в результате ремонта или обслуживания неуполномоченными на то лицами.

## **Предупреждения**

- Убедитесь, что напряжение блока питания соответствует указанному в спецификации продукта.
- Не бросайте видеокамеру и не подвергайте ее ударам.
- Не направляйте видеокамеру на солнце или очень яркие места. Это может привести к появлению ореолов и потере четкости изображения (не является

неисправностью) и оказать влияние на срок эксплуатации светочувствительной матрицы.

- Светочувствительная матрица может быть повреждена лазерным лучом, поэтому при использовании лазерного оборудования убедитесь, что на нее не попадает лазерный луч.
- Не используйте видеокамеру в очень жарких или холодных условиях (обратитесь к спецификации устройства, чтобы выяснить рабочий диапазон температур), а также влажных или пыльных местах, и не подвергайте ее воздействию сильного электромагнитного излучения.
- Для предотвращения перегрева видеокамеры требуется обеспечить ей хорошую вентиляцию.
- Не допускайте попадания жидкости в видеокамеру.
- Транспортировка видеокамеры должна осуществляться в оригинальной или аналогичной упаковке.
- Использование или замена неправильной батареи может привести к ее взрыву. Заменяйте батареи на такие же или аналогичные. Утилизация использованных батарей должна осуществляться в соответствии с инструкциями производителя батареи.

# <span id="page-6-0"></span>**1. Введение**

## <span id="page-6-1"></span>**1.1. Описание и особенности**

TVI-видеокамеры LTV используют высококачественные светочувствительную матрицу и комплектующие, отличаются высоким разрешением, малым искажением и шумом изображения. Эти видеокамеры специально разработаны для применения в системах видеонаблюдения и машинной обработки изображения.

## <span id="page-6-2"></span>**1.2. Основные особенности**

- высококачественная светочувствительная CMOS-матрица для получения четкого изображения с высокой детализацией;
- разрешение HD 1080p;
- автоматический баланс белого;
- автоматический электронный затвор;
- автоматическая регулировка усиления;
- расширенный динамический диапазон (True WDR):
- интеллектуальная ИК-подсветка, до 20 метров;
- режим «день/ночь» (механический ИК-фильтр);
- улучшенная конструкция крепления с регулировкой в 3 плоскостях.

## <span id="page-6-3"></span>**1.3. Описание**

### <span id="page-6-4"></span>**1.3.1. Внешний вид**

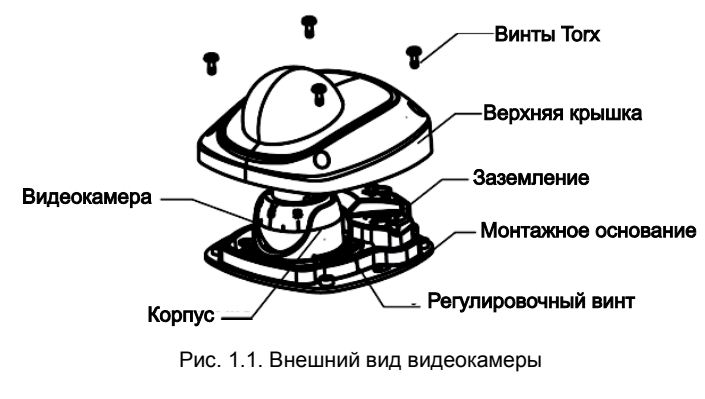

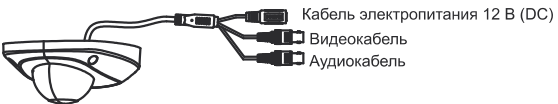

Рис. 1.2. Назначение кабелей

# **2. Установка**

## <span id="page-7-1"></span><span id="page-7-0"></span>**2.1. Перед установкой**

- Убедитесь, что упаковка видеокамеры не повреждена и комплектация соответствует заявленной.
- Убедитесь, что сопутствующее оборудование обесточено.
- Изучите спецификацию видеокамеры, чтобы удостовериться, что условия эксплуатации соответствуют заявленным.
- Напряжение источника питания должно соответствовать заявленному в спецификации, чтобы не повредить видеокамеру.
- Поверхность, на которую устанавливается видеокамера, должна выдерживать трехкратный вес видеокамеры с монтажными аксессуарами.
- При установке на бетонные поверхности следует использовать дюбели. При установке на деревянные поверхности следует использовать саморезы. Это необходимое условие для надежного крепления видеокамеры.
- В случае неисправности или неправильной работы видеокамеры следует связаться с сервисным центром. Не разбирайте самостоятельно видеокамеру для ремонта или обслуживания.

## <span id="page-7-2"></span>**2.2. Монтаж на потолок**

- 1. Прикрепите монтажный шаблон к потолку.
- 2. Просверлите отверстия под шурупы и кабели в потолке (при необходимости) в соответствии с монтажным шаблоном, как показано на [Рис. 2.1](#page-7-3).

**ВНИМАНИЕ:** Отверстие под кабели требуется в том случае, если вы собираетесь подводить кабели к видеокамере через потолок.

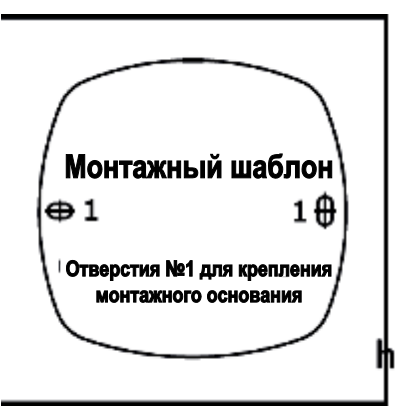

Рис. 2.1. Монтажный шаблон

<span id="page-7-3"></span>3. Ослабьте винты верхней крышки, чтобы снять ее с видеокамеры.

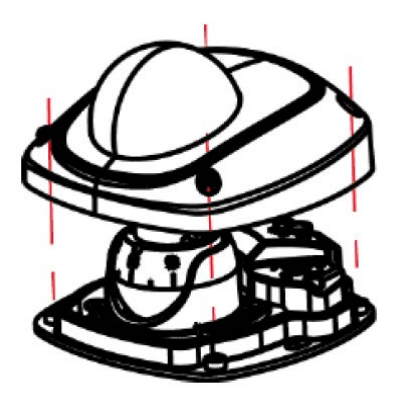

Рис. 2.2. Снимите верхнюю крышку

4. Закрепите монтажное основание с помощью крепежа, поставляемого с видеокамерой.

#### **ВНИМАНИЕ:**

- В комплекте с видеокамерой идут как саморезы, так и анкерные болты.
- Для монтажа видеокамеры на бетонную поверхность используются анкерные болты. Для монтажа видеокамеры на деревянную поверхность используются саморезы.

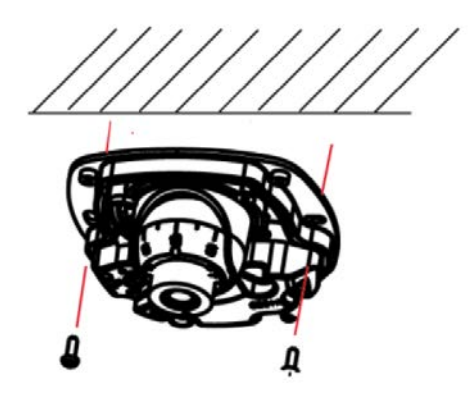

Рис. 2.3. Закрепите монтажное основание

5. Приложите регулировочный инструмент к небольшим отверстиям на видеокамере и надавите, чтобы зафиксировать его в них.

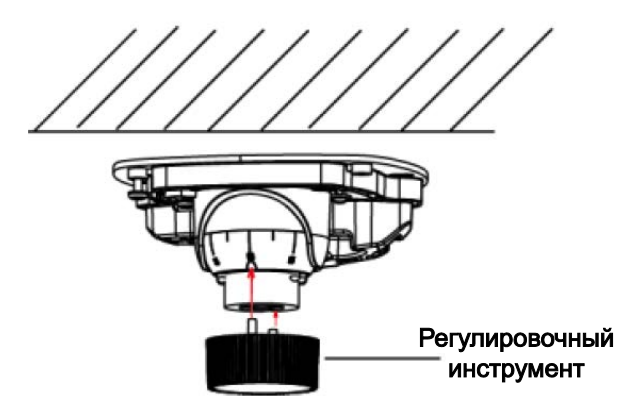

Рис. 2.4. Используйте регулировочный инструмент

- 6. Подключите кабель электропитания и видеокабель.
- 7. Ослабьте регулировочный винт, чтобы подстроить регулировочным инструментом угол поворота (±30°), угол наклона (0°…85°) и угол вращения (±180°). Затем затяните регулировочный винт.

**ВНИМАНИЕ:** Прежде чем настраивать углы поворота, наклона и вращения подайте питание на видеокамеру и выведите изображение на монитор.

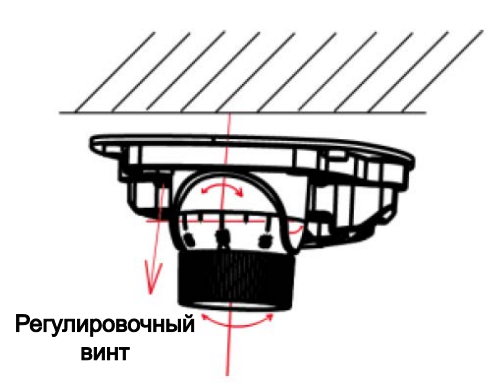

Рис. 2.5. Регулировка в трех плоскостях

8. Установите верхнюю крышку на видеокамеру и затяните ее винты.

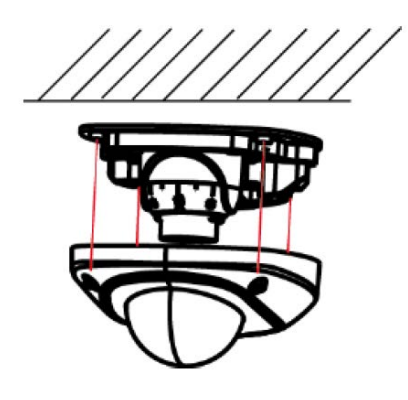

Рис. 2.6. Установите верхнюю крышку

## **3. Работа с меню**

## <span id="page-10-1"></span><span id="page-10-0"></span>**3.1. Вход в меню**

Для работы с экранным меню видеокамеры используется TVI-видеорегистратор. Для входа в меню видеокамеры нужно вызвать PTZ-предустановку №95 или нажать мышью кнопку **в** интерфейсе PTZ-управления. Схема подключения видеокамеры для управления им через TVI-видеорегистратор показана на [Рис. 3.1](#page-10-2).

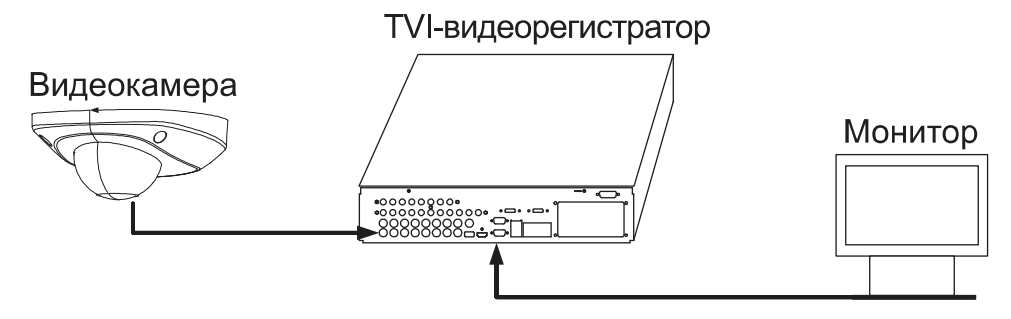

Рис. 3.1. Схема подключения

- <span id="page-10-2"></span>1. После подключения устройств подайте электропитание на видеокамеру, TVIвидеорегистратор и монитор, чтобы увидеть на нем изображение.
- 2. Щелкните мышью на значке PTZ-управления, чтобы перейти в интерфейс PTZуправления.
- 3. Вызовите экранное меню видеокамеры через PTZ-предустановку №95 или кнопку $\mathbf{E}$ .
- 4. Стрелками вверх/вниз перемещайтесь между пунктами меню, кнопкой **Iris+** выберите нужный пункт меню. Стрелками влево/вправо установите нужное значение параметра.

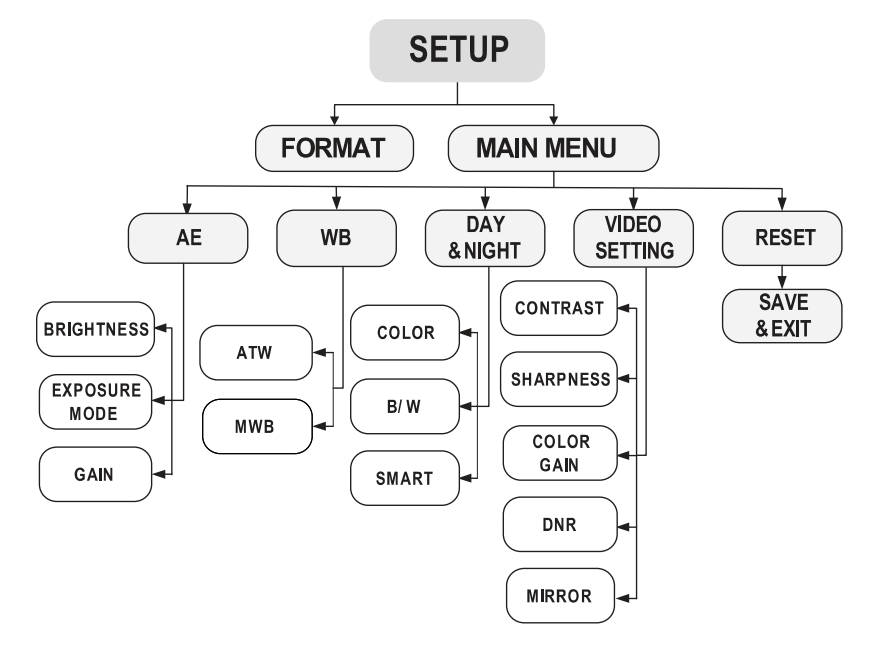

Рис. 3.2. Структура экранного меню

# <span id="page-11-0"></span>**3.2. FORMAT**

Переместите курсор на пункт меню **FORMAT** и нажмите кнопку **Iris+**, чтобы войти в раздел **FORMAT**, здесь вы можете выбрать формат видеосигнала **PAL** или **NTSC**.

## <span id="page-11-1"></span>**3.3. MAIN MENU**

### <span id="page-11-2"></span>**3.3.1. AE**

В разделе меню **AE** (автоэкспозиция) собраны параметры, которые влияют на яркость изображения. Вы можете подстроить яркость изображения параметрами **BRIGHTNESS**, **EXPOSURE MODE** и **GAIN** для получения оптимальных результатов при различных условиях освещенности.

| <b>FXPOSURF</b>                                                                      |                                                                                                    |  |
|--------------------------------------------------------------------------------------|----------------------------------------------------------------------------------------------------|--|
| <b>BRIGHTNESS</b><br><b>EXPOSURE MODE</b><br>AGC<br><b>SENSE UP</b><br><b>RETURN</b> | $\leftarrow$ 5 $\rightarrow$<br>$\triangleleft$ GI OBAL $\triangleright$<br><b>EMIDDLE</b><br>$\leftarrow$ 0 $\rightarrow$ |  |

Рис. 3.3. Меню автоэкспозиции

### **BRIGHTNESS**

Параметр **BRIGHTNESS** (яркость) отвечает за общую яркость изображения. Вы можете изменять его значение в диапазоне от 1 до 10, чтобы сделать изображение более ярким или темным. Чем больше значение, тем выше уровень яркости.

### **EXPOSURE MODE**

Параметр **EXPOSURE MODE** отвечает за выбор режима автоэкспозиции. Вы можете установить режимы **GLOBAL**, **BLC** и **WDR**.

- **GLOBAL –** это нормальный режим автоэкспозиции, который для получения оптимального изображения подстраивается под самые разнообразные условия наблюдения, в том числе непривычное распределение освещенности, перепады освещенности и т. д.
- **BLC** (компенсация фоновой засветки) специальный режим автоэкспозиции, при котором она рассчитывается с приоритетом объектов, находящихся на переднем плане. Эти объекты будут видны четко, но фон будет засвечен. В режиме **BLC**, уровень компенсации фоновой засветки настраивается в диапазоне от 0 до 8.
- **WDR** (расширенный динамический диапазон) режим, который позволяет видеокамере получить информативное детализированное изображение даже при очень сильной фоновой засветке. Режим **WDR** расширяет диапазон освещенностей, которые способна передавать видеокамера одновременно.

### **AGC**

Этот параметр отвечает за автоматическое усиление слабого сигнала и оптимизирует яркость изображения при низком уровне освещенности. Уровень усиления может быть **HIGH** (высокий), **MIDDLE** (средний) или **LOW** (низкий). Кроме того, функцию усиление можно совсем отключить (**OFF**).

**ВНИМАНИЕ:** При включении усиления вместе с сигналом также усиливается уровень шума на изображении.

#### **SENSE UP**

Этот параметр отвечает за работу автоматического режима накопления, при котором время накопления заряда (время срабатывания электронного затвора) увеличивается, чтобы видеокамера смогла получить информативное изображение даже при низком уровне освещенности. Вы можете включить (**AUTO**) автоматический режим накопления или отключить (**OFF**) его. При включении время накопления заряда автоматически подстраивается (x2, x4, x6, x8, x10, x21, x14, x16) в зависимости от условий освещенности.

#### <span id="page-12-0"></span>**3.3.2. WB**

**WB** (баланс белого) отвечает за передачу видеокамерой цвета в зависимости от цветовой температуры наблюдаемой сцены. Это позволяет избавиться от нереалистичных цветовых оттенков на изображении. Доступно два режима работы функции баланса белого: **ATW** и **MWB**.

**ATW** – режим автоматической подстройки баланса белого к цветовой температуре освещения наблюдаемой сцены.

MWB – режим ручной подстройки баланса белого. Вы можете установить усиление **R GAIN** (канал красного) и **B GAIN** (канал синего) в диапазоне от 0 до 255, чтобы подстроить оттенки синего или красного на изображении.

| <b>WB</b>                                     |                                         |
|-----------------------------------------------|-----------------------------------------|
| <b>MODE</b><br><b>R GAIN</b><br><b>B GAIN</b> | <b>∢MWB</b><br>$\overline{45}$<br>$45+$ |
| <b>RETURN</b>                                 | لہ                                      |

Рис. 3.4. Меню баланса белого

#### <span id="page-12-1"></span>**3.3.3. DAY NIGHT**

В меню переключения между дневным и ночным режимами можно выбирать следующие значения: **COLOR**, **B/W** и **AUTO**.

Здесь вы также можете включить или выключить ИК-подсветку (**INFRARED**) и настроить мощность интеллектуальной ИК-подсветки.

### • **COLOR**

Изображение остается цветным постоянно.

• **B/W**

Изображение остается черно-белым постоянно. ИК-подсветка включается при низких уровнях освещенности.

• **AUTO**

Здесь вы можете включать и выключать ИК-подсветку (**INFRARED**), а также установить уровень мощности ИК-подсветки (**SMART IR**).

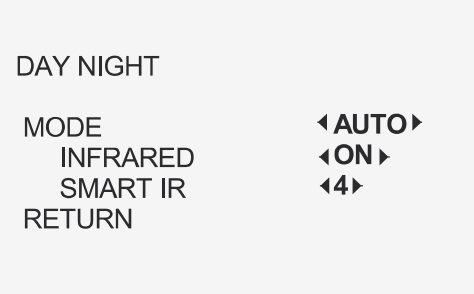

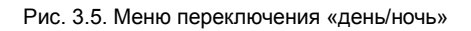

#### o **INFRARED**

Вы можете вручную включить или выключить ИК-подсветку в зависимости от конкретных условий освещенности.

#### o **SMART IR**

Функция **SMART IR** (интеллектуальная ИК-подсветка) автоматически подстраивает мощность ИК-подсветки, чтобы оптимизировать яркость изображения. Уровень мощность **SMART IR** регулируется в диапазоне от 1 до 8. Чем выше значение, тем более заметен эффект.

#### <span id="page-13-0"></span>**3.3.4. VIDEO SETTING**

Переместите курсор на пункт меню **VIDEO SETTING** и нажмите кнопку **Iris+**, чтобы войти в этот раздел меню. Здесь вы можете изменять такие настройки изображения, как **CONTRAST, SHARPNESS, COLOR GAIN, 3D DNR** и **MIRROR**.

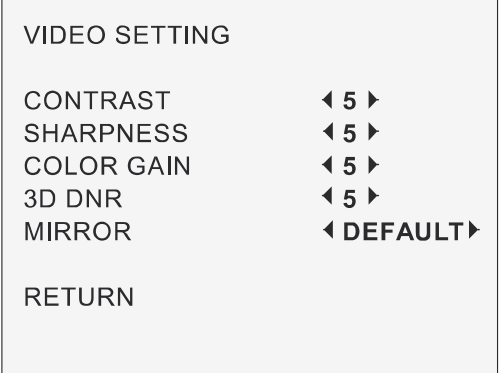

## **CONTRAST**

Параметр **CONTRAST** (контрастность) изменяет контраст между яркими и темными участками изображения. Вы можете устанавливать значения в диапазоне от 1 до 10.

### **SHARPNESS**

Параметр **SHARPNESS** (резкость) отвечает за визуальную четкость изображения. Вы можете его изменять в диапазоне от 1 до 10.

## **COLOR GAIN**

Параметр **COLOR GAIN** (усиление цвета) отвечает за цветовую насыщенность. Вы можете его изменять в диапазоне от 1 до 10.

### **3D DNR**

Параметр **3D DNR** (трехмерное цифровое шумоподавление) отвечает за работу функции шумоподавления, которая позволяет снизить уровень шумов, особенно при наличии движущихся объектов при слабом освещении, и повысить качество изображения. Параметр **3D DNR** можно изменять в диапазоне от 1 до 10.

### **MIRROR**

Параметр **MIRROR** (зеркальное отображение) может принимать значения **DEFAULT**, **H**, **V** и **HV**

• **DEFAULT**

Зеркальное отображение отключено.

• **H**

Включено зеркальное отображение по горизонтали.

• **V**

Включено зеркальное отображение по вертикали

• **HV**

Включено зеркальное отображение по горизонтали и вертикали.

### <span id="page-14-0"></span>**3.3.5. FUNC**

Здесь собраны дополнительные функции и параметры, такие как **PRIVACY** (маскирование), **MOTION** (детектор движения) и **CAM ID** (идентификатор видеокамеры).

### **PRIVACY**

Это функция позволяет закрывать участки на изображении, которые необходимо скрыть от наблюдения. Выберите функцию **PRIVACY** и включите отображение маскирования (**DISPLAY ON**). Стрелками вверх/вниз и влево/вправо задайте размер и положение зон маскирования.

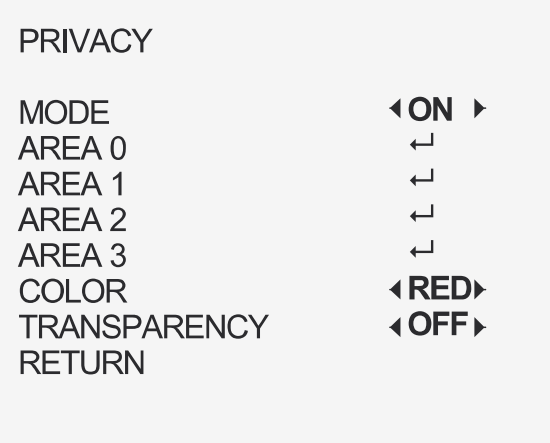

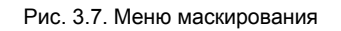

#### **MOTION**

Здесь можно настроить работу детектора движения. В зонах детектора движения, которые задаются пользователем, любой движущийся объект будет автоматически обнаружен, что вызовет срабатывание детектора движения. Всего можно настроить до 4 зон детектора движения.

Выберите в меню нужную зону детектора движения и включите отображение работы детектора движения (**DISPLAY ON**.) Стрелками вверх/вниз и влево/вправо задайте размер и положение зон маскирования. Настройте параметр **SENSITIVITY** (чувствительность детектора движения) в диапазоне от 0 до 100.

| <b>MOTION</b>                                                                                                    |                                                                                  |
|----------------------------------------------------------------------------------------------------|----------------------------------------------------------------------------------|
| <b>MODE</b><br>AREA 0<br>AREA 1<br>AREA 2<br>AREA 3<br><b>SENSITIVITY</b><br><b>COLOR</b><br><b>TRANSPARENCY</b><br><b>RETURN</b> | <b>IOFF</b><br>ب<br>ب<br>لــه<br>لــه<br>◀ 50<br>▶<br><b>IRED</b><br><b>NOFF</b> |
|                                                                                                    |                                                                                  |

Рис. 3.8. Меню детектора движения

#### **CAM ID**

Здесь можно изменить идентификатор видеокамеры (**CAM ID**). Включите отображение идентификатора (**ON**). Стрелками вверх/вниз и влево/вправо задайте на экране положение идентификатор видеокамеры.

| <b>CAM ID SETTING</b>                                                                   |                             |
|-----------------------------------------------------------------------------------------|-----------------------------|
| <b>MODE</b><br><b>CAM ID</b><br><b>X POSITION</b><br><b>Y POSITION</b><br><b>RETURN</b> | 4 ON F<br>475<br>436<br>416 |

Рис. 3.9. Меню идентификатора видеокамеры

### <span id="page-16-0"></span>**3.3.6. RESET**

Сброс всех настроек видеокамеры на значения по умолчанию.

### <span id="page-16-1"></span>**3.3.7. SAVE & EXIT**

Переместите курсор на пункт меню **SAVE & EXIT** и нажмите кнопку **Iris+**, чтобы сохранить настройки и выйти из экранного меню.

## **4. Гарантия и ограничения**

<span id="page-17-0"></span>На все оборудование LTV распространяется гарантия 3 года с момента приобретения. Ознакомиться с условиями гарантийного обслуживания вы можете на веб-сайте [http://www.ltv-cctv.ru](http://ltv-cctv.ru/) .

# **5. Спецификация**

<span id="page-18-0"></span>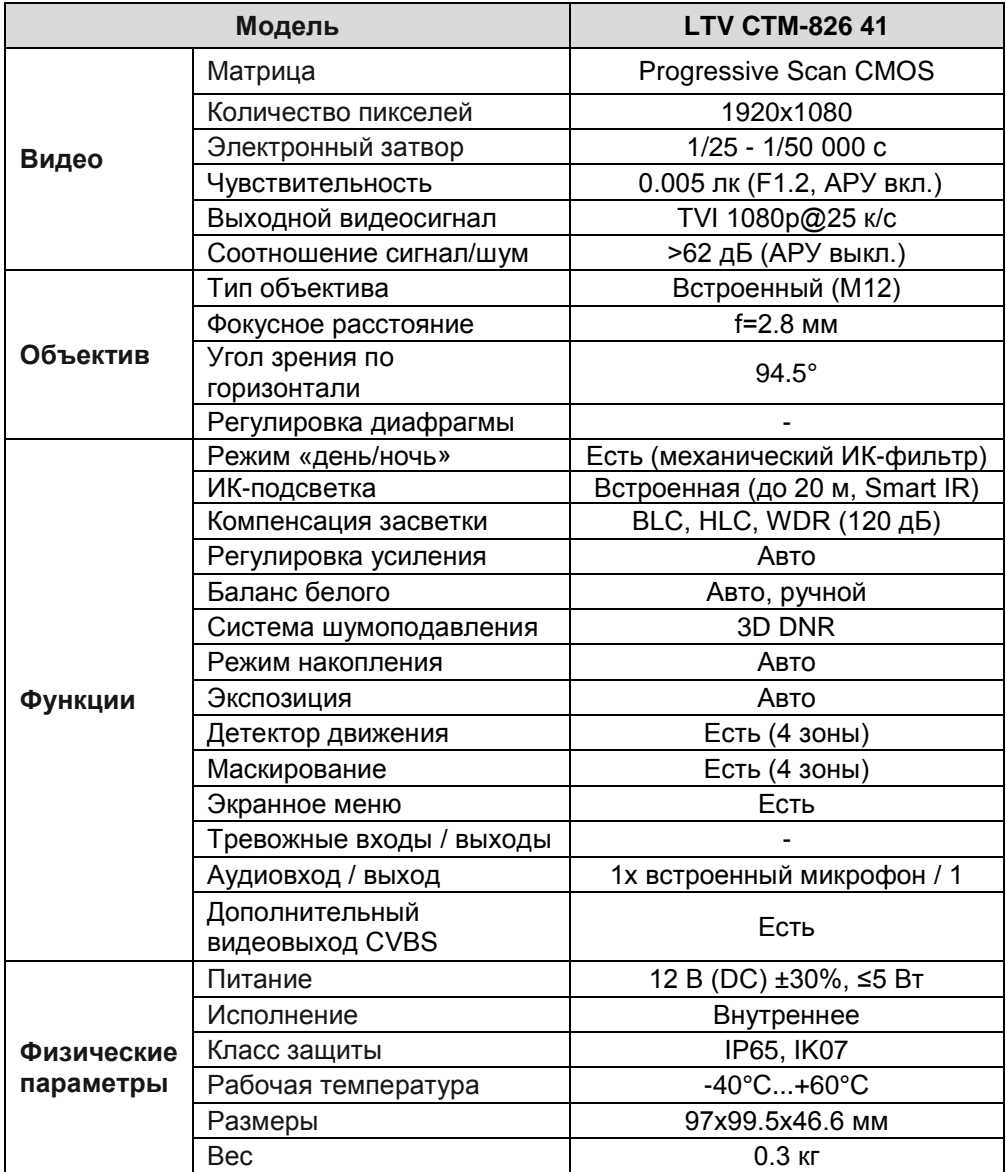

# **О бренде LTV**

Торговая марка LTV принадлежит торговому дому ЛУИС+ и известна на российском рынке с 2004 года. Линейка оборудования LTV - это полнофункциональный набор устройств, оптимальных по соотношению «цена/качество», ассортимент которых постоянно пополняется, следуя новым тенденциям на рынке CCTV и создавая их. Марка LTV представлена во всех основных подгруппах оборудования для создания систем видеонаблюдения любой сложности: видеокамеры, сменные объективы, видеорегистраторы, мониторы, кожухи и аксессуары.

Предлагаем посетить профильный сайт, посвященный оборудованию торговой марки LTV [http://www.ltv-cctv.ru](http://ltv-cctv.ru/). Здесь вы можете найти полезную техническую информацию, скачать инструкции, а также получить последнюю версию каталога оборудования. Если у вас возникнут технические вопросы, наши специалисты всегда будут рады помочь вам.

Спасибо за то, что приобрели оборудование LTV!

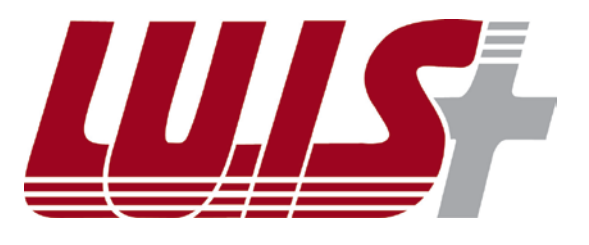

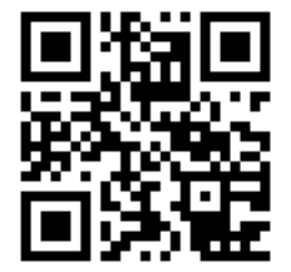

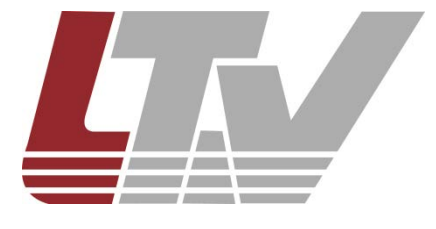

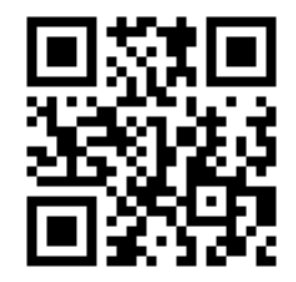